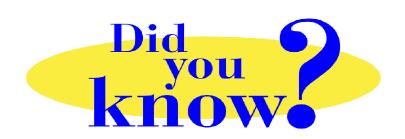

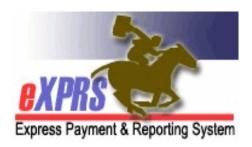

## eXPRS Pro Tip for DD Personal Support Workers (PSWs) Easiest Way to Search in eXPRS

## Did you know ...

... the easiest way for a PSW to search for information in eXPRS is simply to use a date range?

In eXPRS, there are a lot of options to use to search for information. Whether searching for authorizations to bill against to be paid for days worked, to view billings already put into the system, or view claim information ... the easiest way for a PSW to search is simply to use a date range for the dates worked for the information they want to find.

eXPRS defaults to showing the dates for the current month, but PSWs can change those dates to any date range they wish! Just enter the date range for the dates worked you want to find information on & click **FIND**. That's it! No other search criteria is really needed for PSWs.

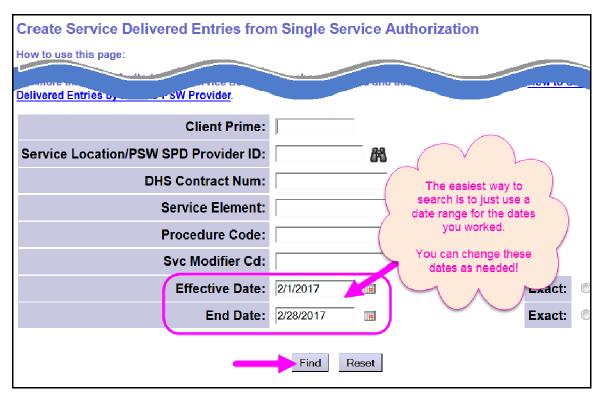